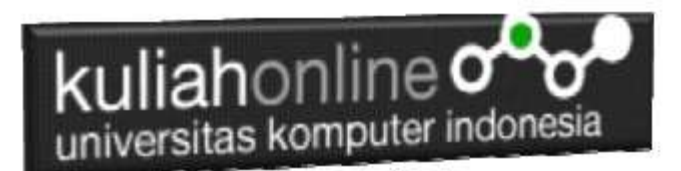

## BAB 2

## PERULANGAN DALAM JAVASCRIPT

#### Oleh:Taryana Suryana M.Kom Teknik Informatika Unikom

[taryanarx@email.unikom.ac.id](mailto:taryanarx@email.unikom.ac.id) [taryanarx@gmail.com](mailto:taryanarx@gmail.com) Line/Telegram: 081221480577

### 2.PERULANGAN

**Perulangan** adalah proses mengulang-ulang eksekusi satu statement atau lebih blok statement tanpa henti, selama kondisi yang dijadikan acuan terpenuhi. Biasanya disiapkan variabel untuk iterasi atau variabel penanda kapan **perulangan** akan diberhentikan. .

Ada lima macam bentuk perulangan di Javascript dan Secara umum, perulangan ini dibagi menjadi dua kelompok, yaitu: *counted loop* dan *uncounted loop*.

- **Counted Loop** merupakan perulangan yang jelas dan sudah ditentukan berapa banyak perulangannya.
- **Uncounted Loop**, merupakan perulangan yang tidak jelas berapa kali ia harus mengulan.

Perulangan yang termasuk dalam *Counted Loop*:

- 1. Perulangan For
- 2. Perulangan Foreach
- 3. Perulangan Repeat

Perulangan yang termasuk dalam *Uncounted Loop*:

- 1. Perulangan While
- 2. Perulangan Do/While

## 2.1.Perulangan For

Perulangan for merupakan perulangan yang termasuk dalam *couted loop*, karena sudah jelas berapa kali ia akan mengulang.

#### **NamaFile:for1.html**

```
<script>
for(i=0;i<=10;i++){
  document.write("Perulangan ke-" + i + "<br>");
}
</script>
```
Yang perlu diperhatikan adalah kondisi yang ada di dalam kurung setelah kata for.

Kondisi ini akan menentukan:

- 1. Hitungan akan dimulai dari 1  $(i = 1)$ ;
- 2. Hitungannya sampai berapa? Sampai i<=10;
- 3. Lalu di setiap perulangan i akan bertambah +1 (i++).

Variabel i pada perulangan for berfungsi untuk menyimpan nilai hitungan.

Jadi setiap perulangan dilakukan nilai i akan selalu bertambah satu. Karena kita menentukannya di bagian i++.

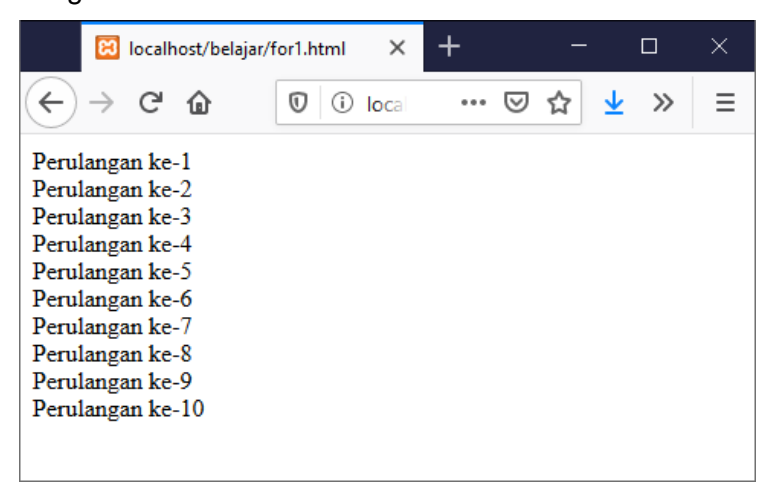

Gambar 2.1.Jendela Keluaran Perulangan For

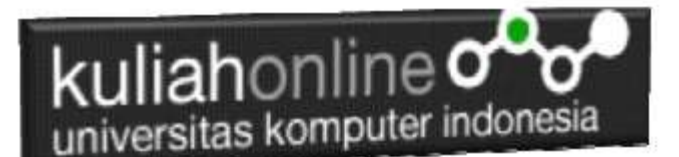

## 2.2.Perulangan foreach

Perulangan foreach biasanya digunakan untuk mencetak item di dalam array.

Perulangan ini termasuk dalam perulangan *counted loop*, karena jumlah perulangannya akan ditentukan oleh panjang dari array.

Ada dua cara menggunakan perulangan foreach di Javascript:

- 1. Menggunakan for dengan operator in;
- 2. Menggunakan method forEach().

Berikut ini bentuk perulangan *"foreach"* tanpa menggunakan operator in:

#### **NamaFile:for2.html**

```
<script>
var kota=["Bandung","Cimahi","Ciwaruga", "Sarijadi"];
for(i=0;i<kota.length;i++){
    document.write(i+"."+kota[i]+"<br/>br/>");
}
</script>
```
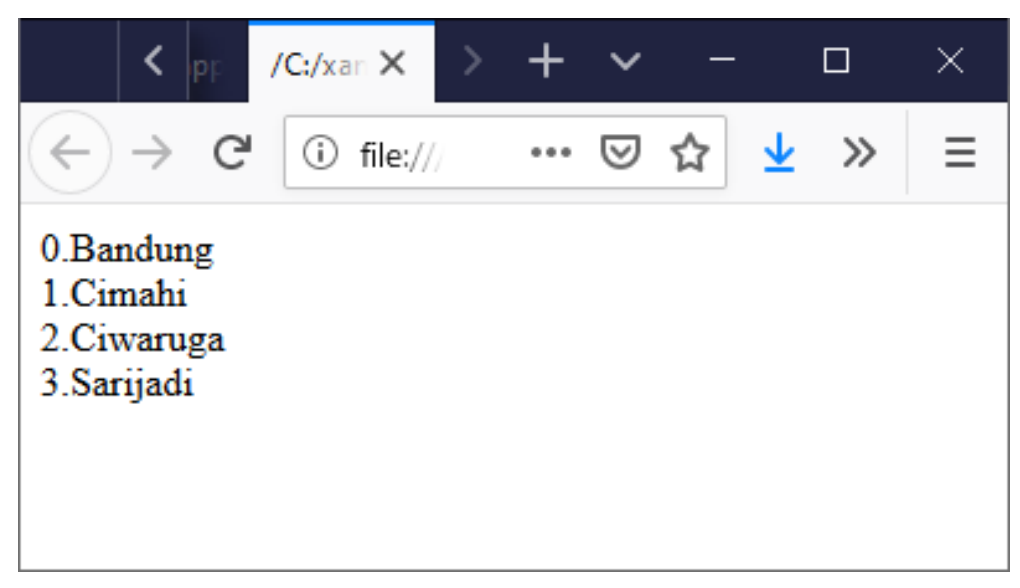

#### Gambar 2.2. Perulangan Array for biasa

Perulangan foreach bisa dibuat lebih sederhana lagi dengan menggunakan operator in seperti ini:

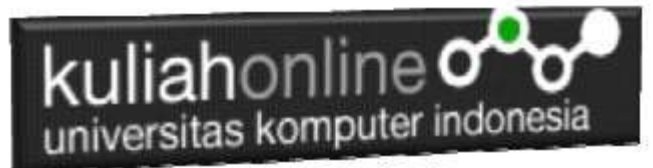

#### NamaFile:for3.html

```
<script>
{
kota=["Bandung","Cimahi","Ciwaruga", "Sarijadi"];
for(i in kota){ 
document.write(i+"."+kota[i]+"<br/>>");
}
</script>
```
Cara kedua membuat perulangan foreach ialah dengan menggunakan method forEach() dari array.

#### **NamaFile:for4.html**

```
<script>
{
var hari = ["Senin", "Selasa", "Rabu", "Kamis", "Jum'at", "Sabtu", "Minggu"];
hari.forEach(function(hari){
   document.write(hari + "<br>");
}
);
</script>
```
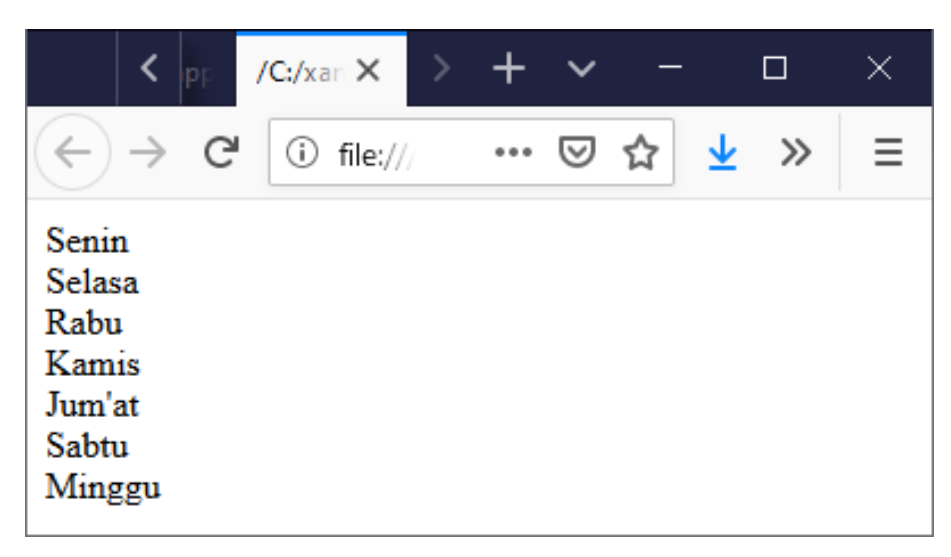

Gambar 2.3. Perulangan foreach function

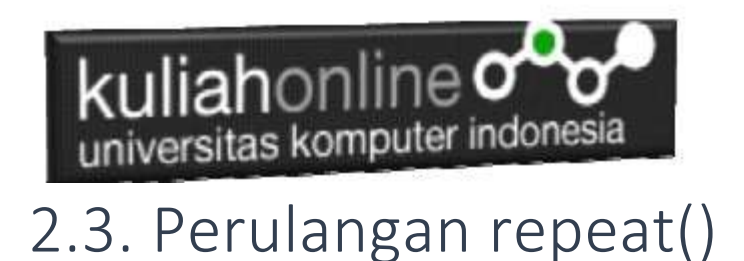

Perulangan dengen method atau fungsi repeat() termasuk dalam perulangan counted loop. Fungsi ini khusus digunakan untuk mengulang sebuah teks (string).

#### NamaFile:repeat.html

```
<script>
    document.write("Tampilkan tulisan ini 10 kali <br> ".repeat(10));
</script>
```
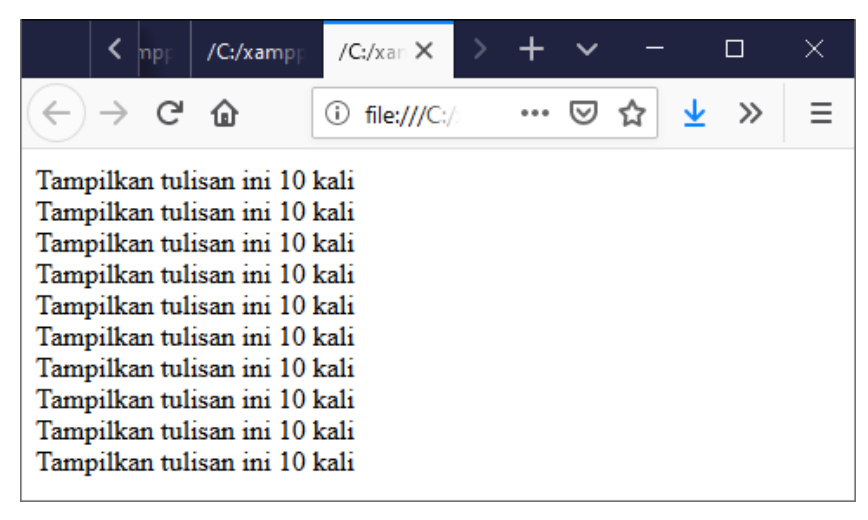

Gambar 2.4. Perulangan dengan Repeat

## 2.4. Perulangan while

Perulangan while akan terus melakukan perulangan selama kondisi masih memenuhi.

```
NamaFile:while.html
```

```
<script>
i=1;while(i \leq 10){
    document.write("Perulangan ke-" + i + "<br>");
i++;}
</script>
```
## kuliahonline oo

| /C:/xampp/h                                                                                                    |     | /C:/xampp/h |       | $83 / C$ :/ $x \in X$ |   |  |       | × |
|----------------------------------------------------------------------------------------------------|-----|-------------|-------|-----------------------|---|--|-------|---|
|                                                                                                    | G Q | ⒄<br>(i)    | local | $\cdots$              | W |  | $\gg$ |   |
| Perulangan ke 1<br>Perulangan ke 2<br>Perulangan ke 3<br>Perulangan ke 4<br>Perulangan ke 5<br>Perulangan ke 6<br>Perulangan ke 7<br>Perulangan ke 8<br>Perulangan ke 9<br>Perulangan ke 10 |     |             |       |                       |   |  |       |   |

Gambar 2.5.Jendela Keluaran Perulangan While

## 2.5.Perulangan do..while

Perulangan do..while hampir sama dengan while ia akan terus melakukan perulangan selama kondisi masih memenuhi.

NamaFile:dowhile.html

```
<script>
i=1;
do
{
  document.write("Perulangan ke ", i, "<br>");
   i++;
}
while (i<=10);
</script>
```
# kuliahonline og

| /C:/xampp/h                                                                                                    |     | /C:/xampp/h |       | $83 / C$ :/ $x \in X$ |  | ΙI    |  |
|----------------------------------------------------------------------------------------------------|-----|-------------|-------|-----------------------|--|-------|--|
|                                                                                                    | G Q | O)<br>U.    | local | $\cdots$              |  | $\gg$ |  |
| Perulangan ke 1<br>Perulangan ke 2<br>Perulangan ke 3<br>Perulangan ke 4<br>Perulangan ke 5<br>Perulangan ke 6<br>Perulangan ke 7<br>Perulangan ke 8<br>Perulangan ke 9<br>Perulangan ke 10 |     |             |       |                       |  |       |  |

Gambar 2.6. Perulangan dengan do..while

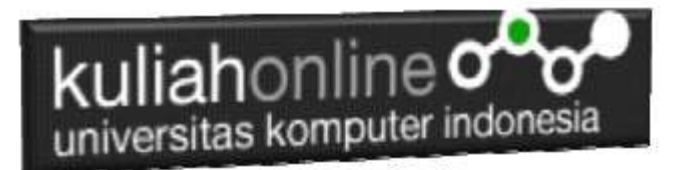

## TUGAS1

Dengan Menggunakan Perulangan Buat Program Java Script Untuk menampilkan berikut:

## **UNIKOM MART**

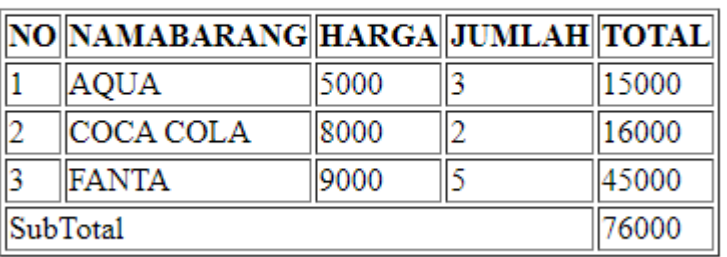

- 1. Soal latihan Ini dibuat dengan menggunakan perulangan while dan dowhile
- 2. Menampilkan Bilangan Ganjil dari 1 sampai 100

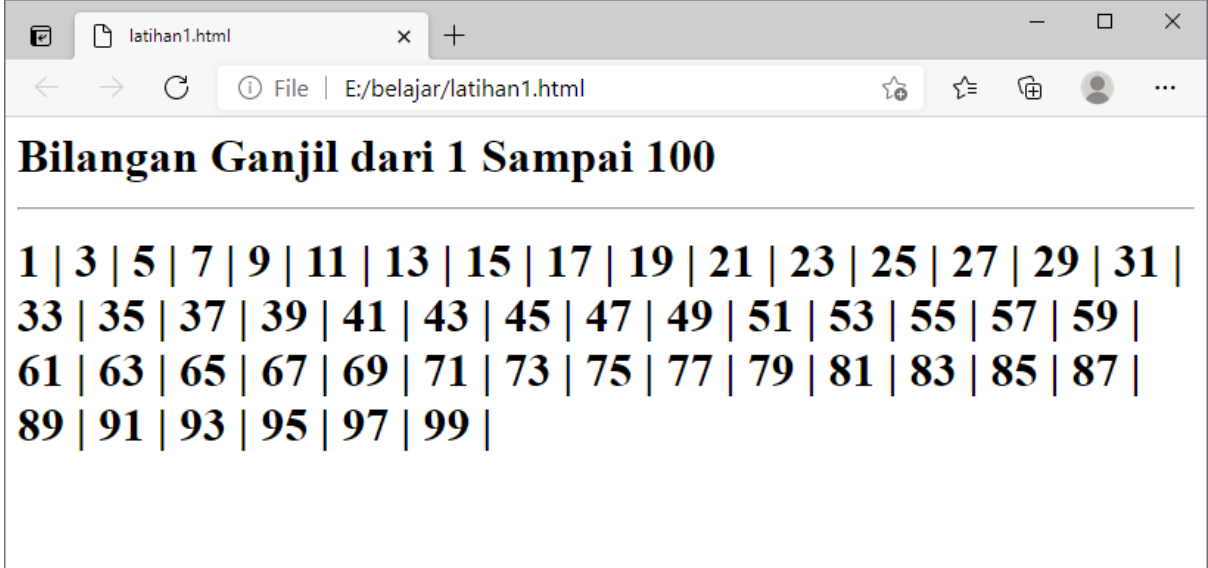

2.Menampilkan bilangan Genap dari 1 sampai 100

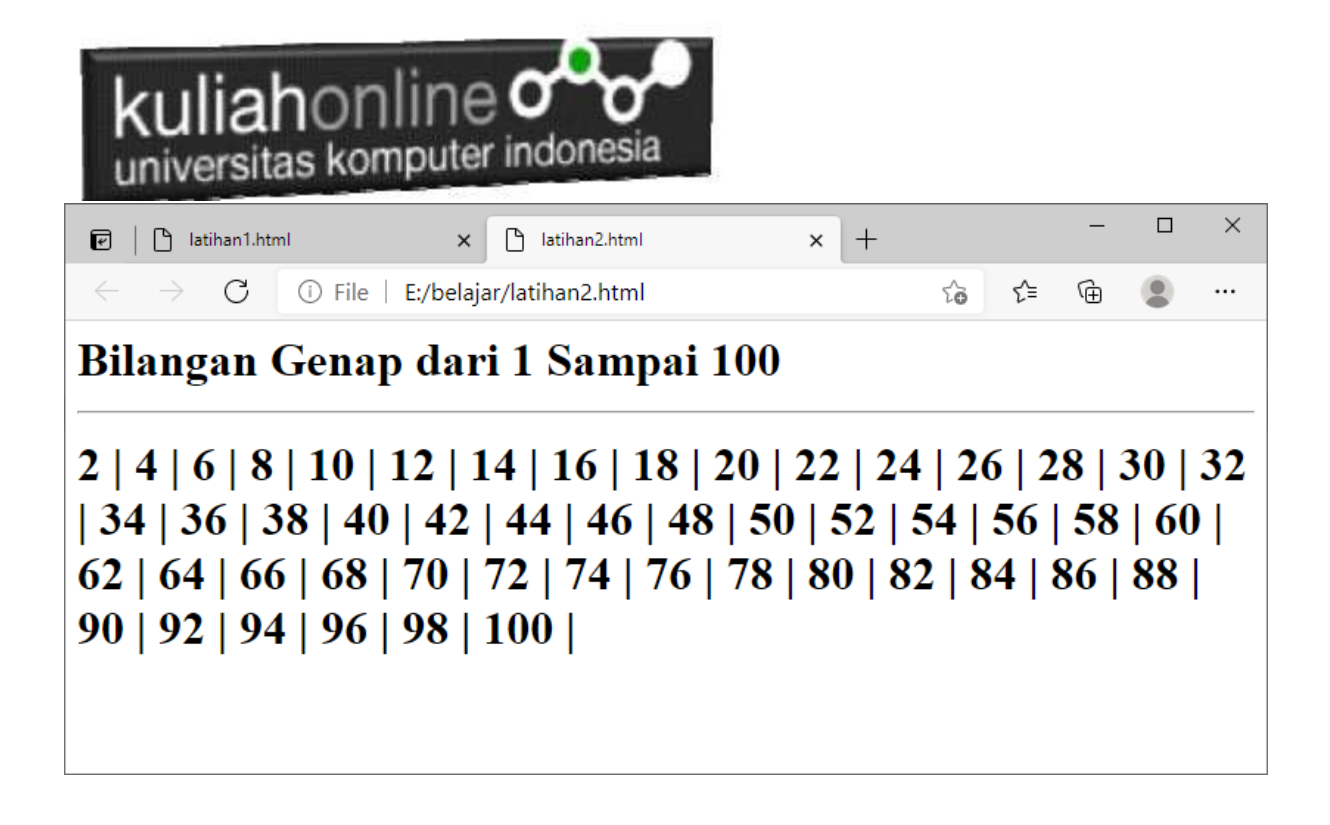

#### 3.Menampilkan Perulangan Mundur dengan hasil sepeti berikut:

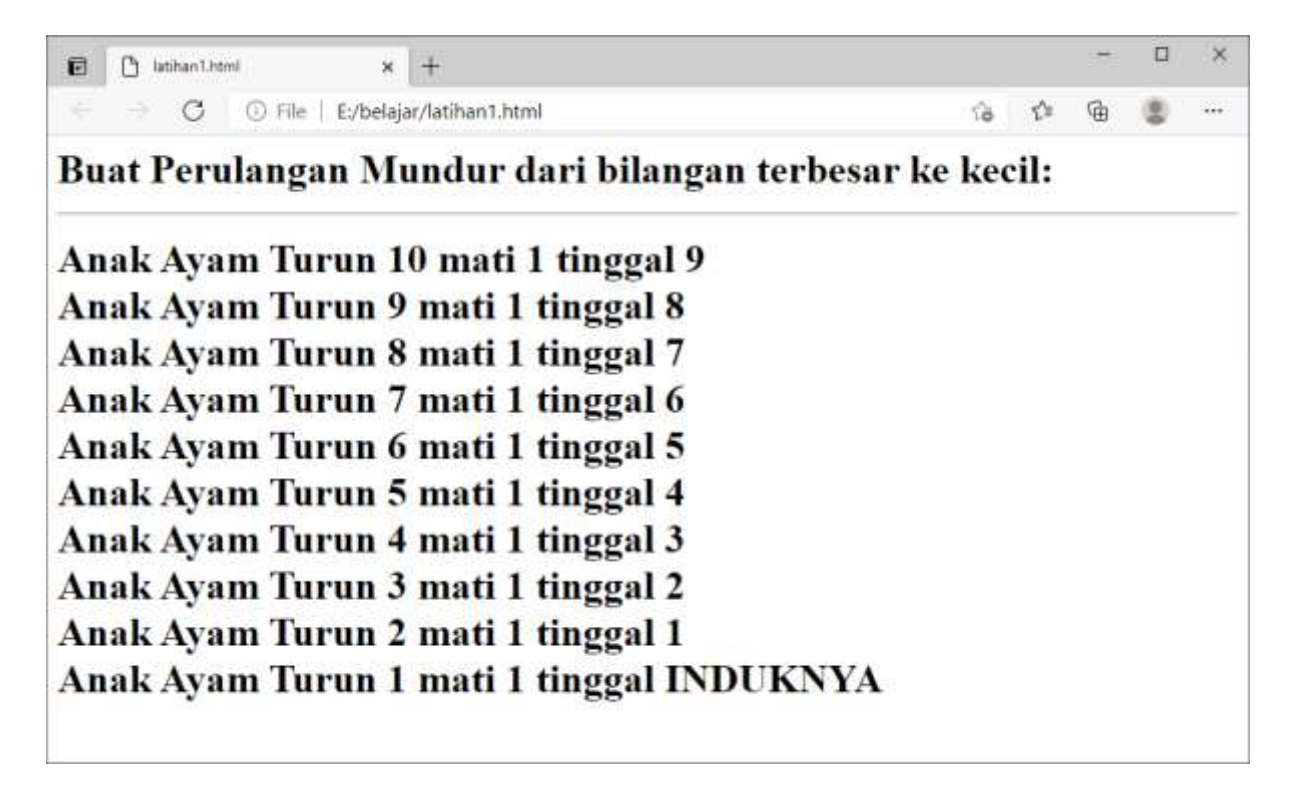

## Upload Latihan ke https://Kuliahonline.unikom.ac.id

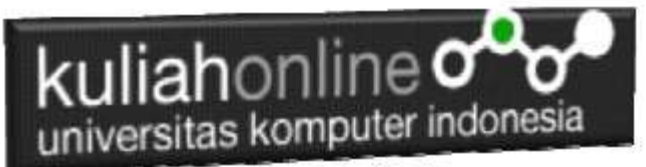

Setelah program semua program selesai dibuat dan hasilnya sesuai dengan tampilan yang ada di materi ini:

Dengan menggunakan Microsoft Word Copy Paste Kode program beserta tangkapan layar hasil keluarannya (screenshot), kemudian kirim ke Modul Tugas yang ada di kuliahonline.unikom.ac.id, **Nama Filenya: Tugas1-nama-nim-kelas.pdf** Dikumpulkan Paling Lambat Setiap Hari Minggu Jam 18:00

Ok…selamat mencoba

#### DAFTAR PUSTAKA

- 1. Suryana, Taryana (2023) [Materi 1 Pengenalan Java Script](http://repository.unikom.ac.id/69749/1/Bab%201%20Pengenalan%20JavaScript.pdf)*.* [Teaching Resource]
- *2.* Suryana, Taryana; Koesheryatin (2014)[,Aplikasi Internet Menggunakan HTML, CSS & Java Script](https://books.google.co.id/books?id=Mt1MDwAAQBAJ&printsec=copyright&redir_esc=y#v=onepage&q&f=false)*, Elexmedia Komputindo, Jakarta*
- *3.* Suryana, Taryana (2021) [Pelatihan Pembuatan Website Dengan Menggunakan Html Dan](https://repository.unikom.ac.id/id/eprint/68497/)  [Dreamweaver](https://repository.unikom.ac.id/id/eprint/68497/)*.* [Teaching Resource]
- *4.* Suryana, Taryana (2010) [Membuat Web Pribadi dan Bisnis dengan HTML](https://repository.unikom.ac.id/id/eprint/4934)*., Gava Media, Jogyakarta*
- *5.* <https://www.w3schools.com/> September, 2021
- *6.* Suryana, Taryana; Sarwono, Jonathan. [E-Commece Menggunakan PHP & MySQL,](https://scholar.google.com/citations?view_op=view_citation&hl=id&user=c5vUJXQAAAAJ&citation_for_view=c5vUJXQAAAAJ:u5HHmVD_uO8C) Graha Ilmu, Jogyakarta
- 7. Suryana, Taryana, [e-COMMERCE MENGUNAKAN PHP DAN MYSQL,](https://scholar.google.com/citations?view_op=view_citation&hl=id&user=c5vUJXQAAAAJ&citation_for_view=c5vUJXQAAAAJ:u5HHmVD_uO8C) Graha Ilmu, Jogyakarta
- 8. <http://www.grahailmu.co.id/previewpdf/978-979-756-182-6-231.pdf>